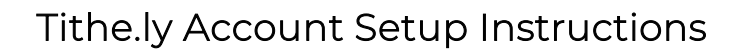

mmaı LUTHERAN CHURCH & PRES

- 1. Before logging into Tithe.ly from a computer or smartphone, you should have your bank account or card information handy. You may set up your Tithe.ly account with either or both. Tithe.ly will also allow a donor to enter multiple cards or accounts.
	- a. For bank checking or savings accounts, the routing number and account number are required.
	- b. For credit or debit cards, the number, expiration date (MM/YY), CSV, and zip code of the billing address are required.
- 2. To access Tithe.ly online, you should go to the Emmanuel website giving page at www.elcvienna.org/give
- 3. Next, you should scroll down a little to the Tithe.ly section and click on the "Make a Donation" button.

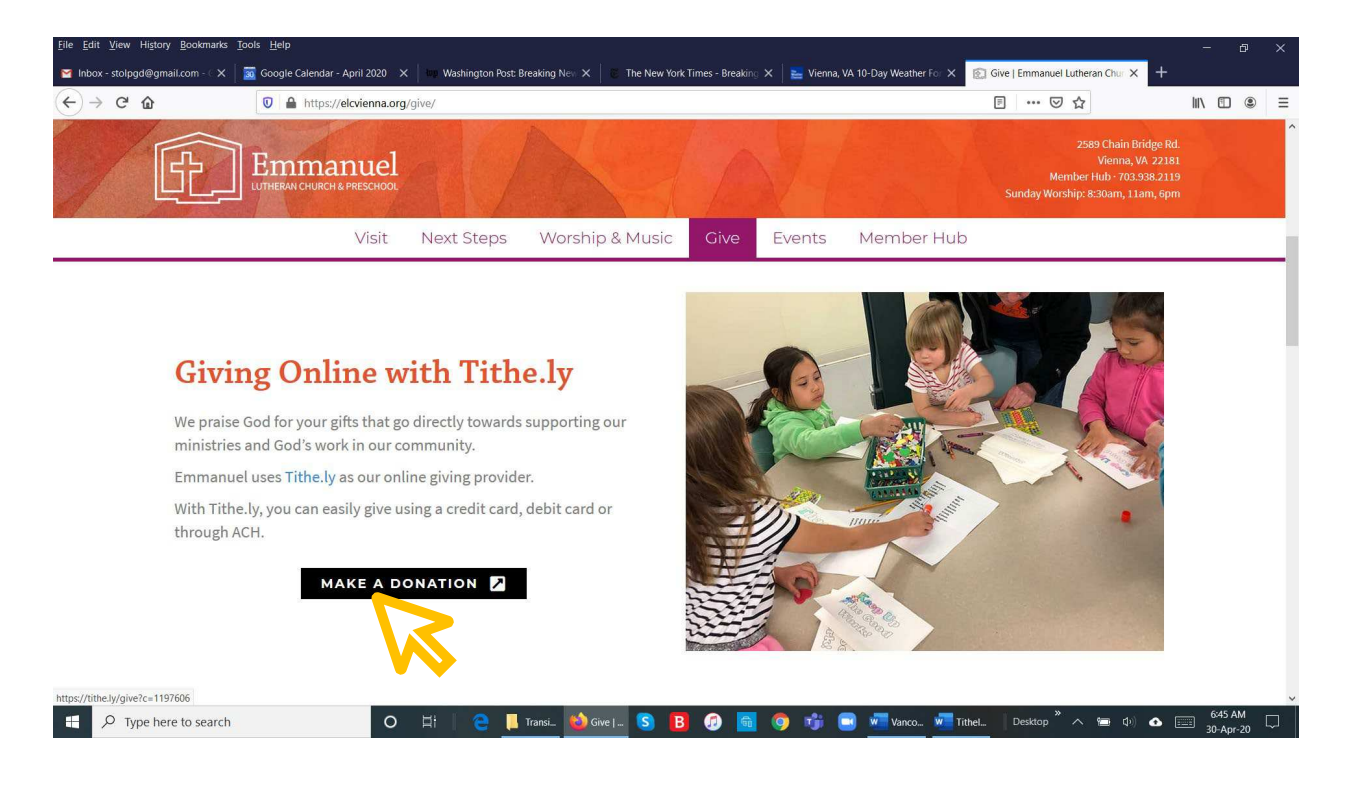

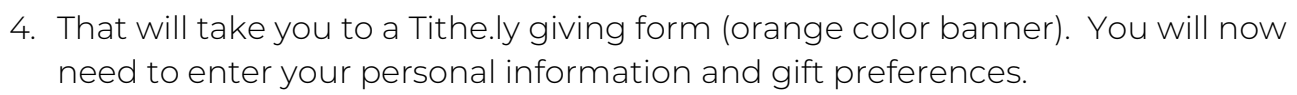

- a. Enter the amount of your gift.
- b. The default frequency for your gift is a recurring donation to the General Fund at Emmanuel. Select the options for the frequency of your gift; note there are two pull-down windows.
- c. If you wish to give a one-time gift, then uncheck the "Recurring Giving" box.
- d. The "To" line shows a pull-down window with seven options for which fund you may direct your gift. The default is the General Fund. The last option is Other, which you can select if you want to direct your donation to another mission or purpose that is not listed. That includes gifts in honor or memory of someone or some event. Use the Memo box at the bottom of the form to state how you would like your gift to be used.

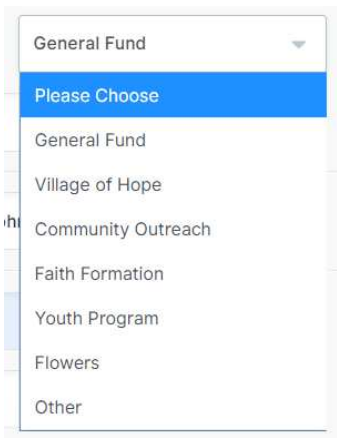

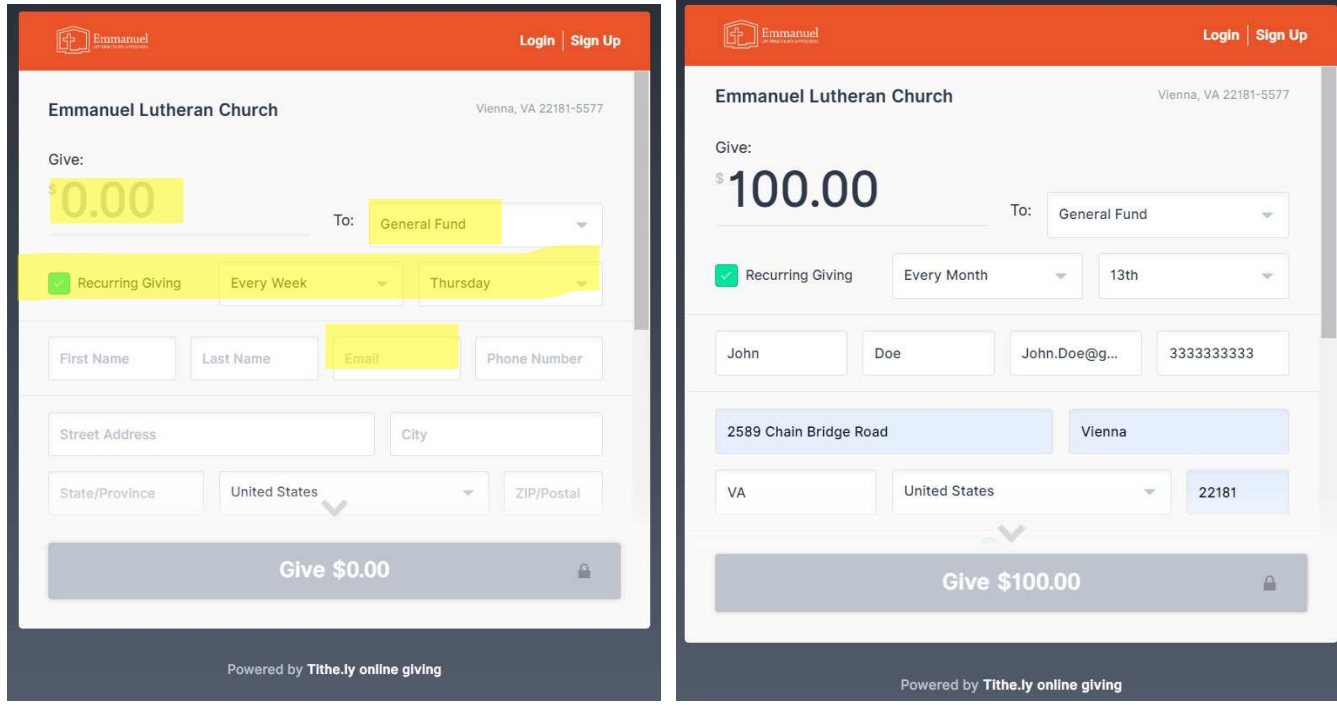

## *Incomplete form Form with personal info completed*

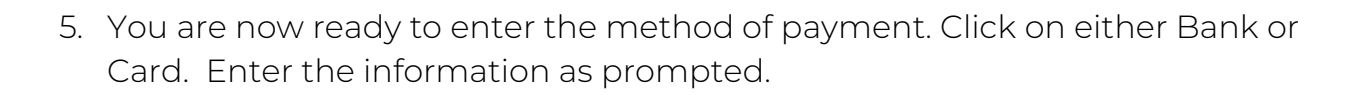

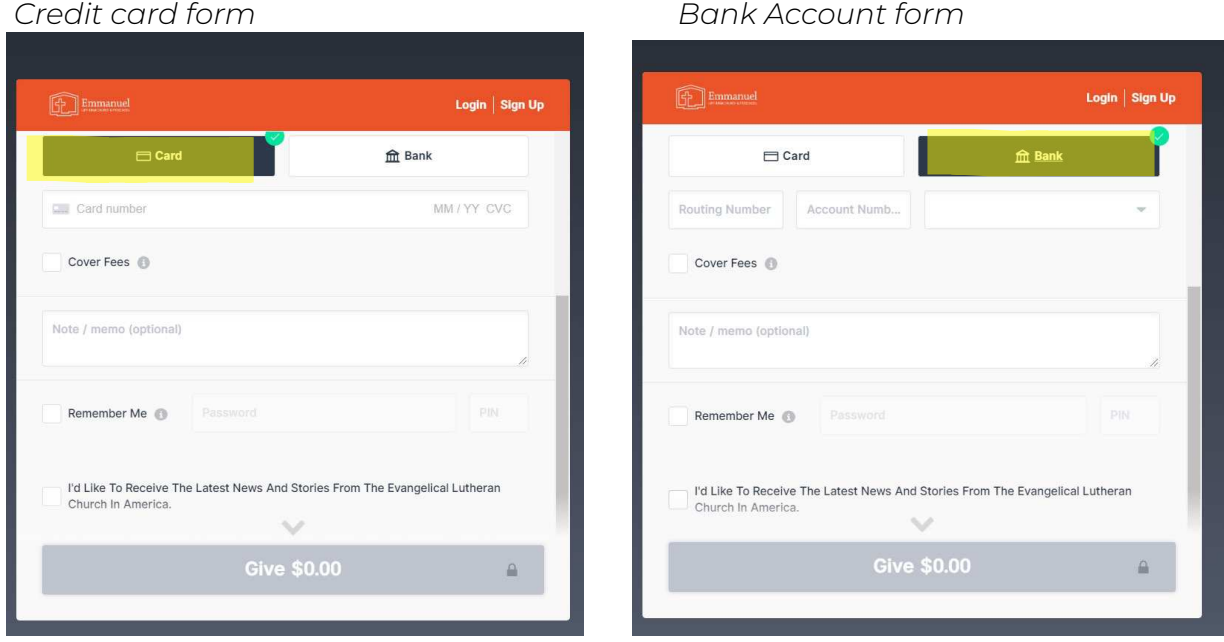

- 6. After you have filled in the payment information, there are several optional fields. These are not required for you to submit your donation.
	- a. *Cover Fees* If you would like to cover the processing fees for your donation, please click on the box. Otherwise, Emmanuel will pay the fees.
	- b. *Note/Memo* This box can be used to specify gifts that fell into the Other category in the To field. It can also be used for your personal notes or reminders. The pastor(s) and selected staff and volunteers can see entries in this field.
	- c. *Receive ELCA News* This option, when checked, will share your email address with the Evangelical Lutheran Church in America (ELCA) for news and other information.

7. BE SURE TO CHECK THE REMEMBER ME BOX! By checking the "Remember Me" box, an account will be created for you using the email address you previously provided, along with the password and a 4-digit Personal Identification Number (PIN) you enter here.

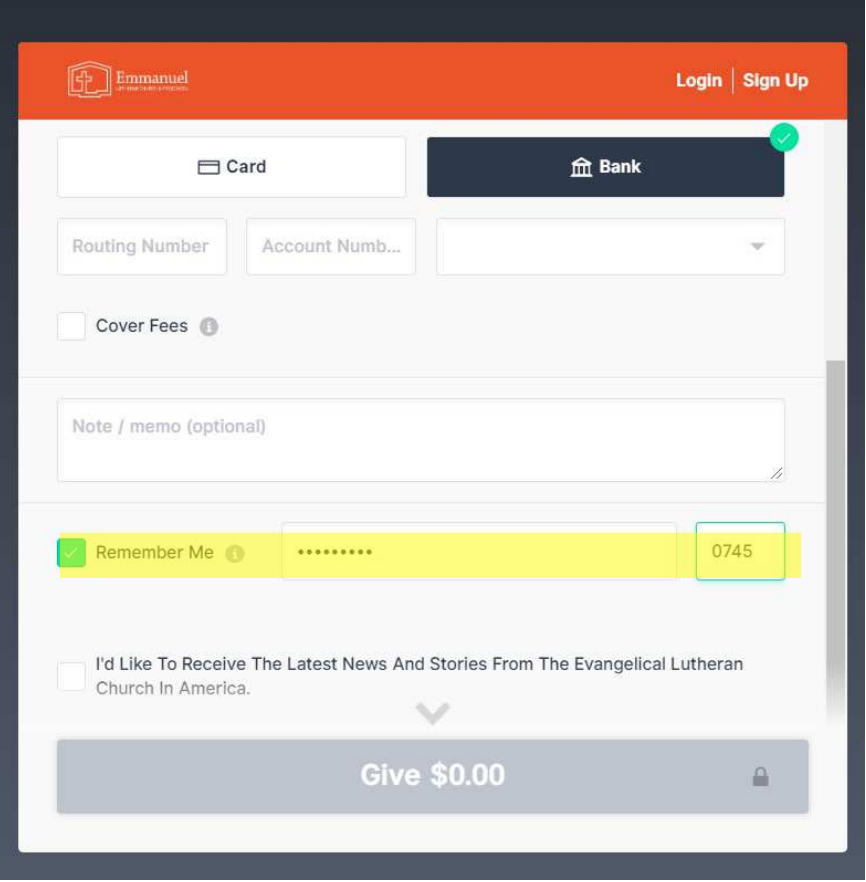

8. Once you have entered all necessary information, the Give button at the bottom of the form will turn from gray to green. Click the Give button when you are ready and your account will be created along with your payment processed or scheduled.

nma

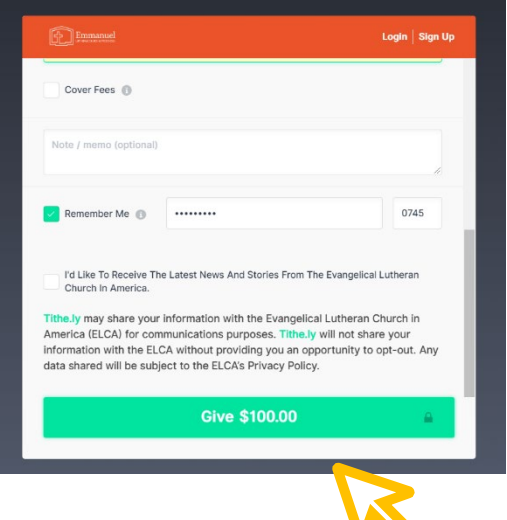

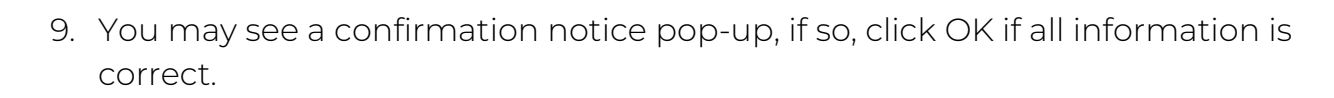

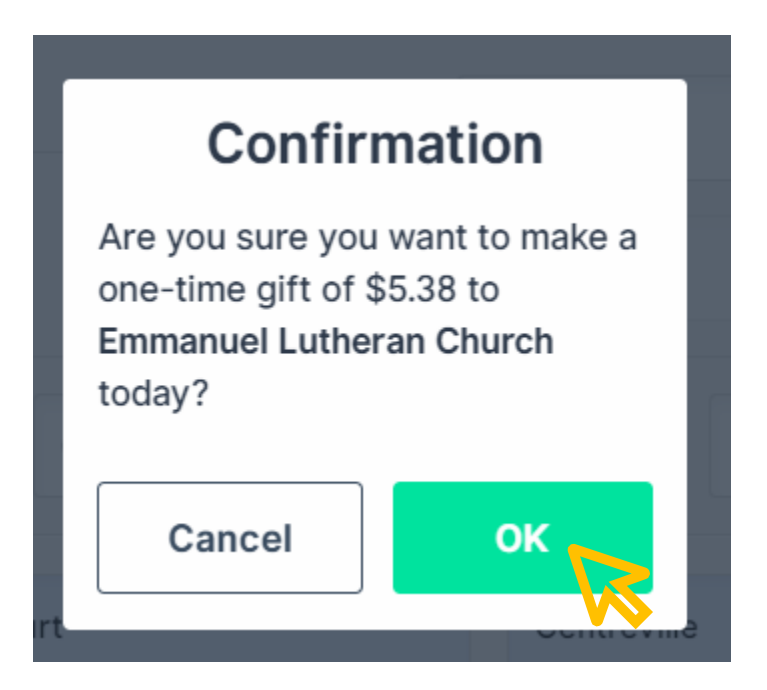

Emmai

LUTHERAN CHURCH & PRESCHOOL

10. You will then see the thank you screen below when your payment has been processed.

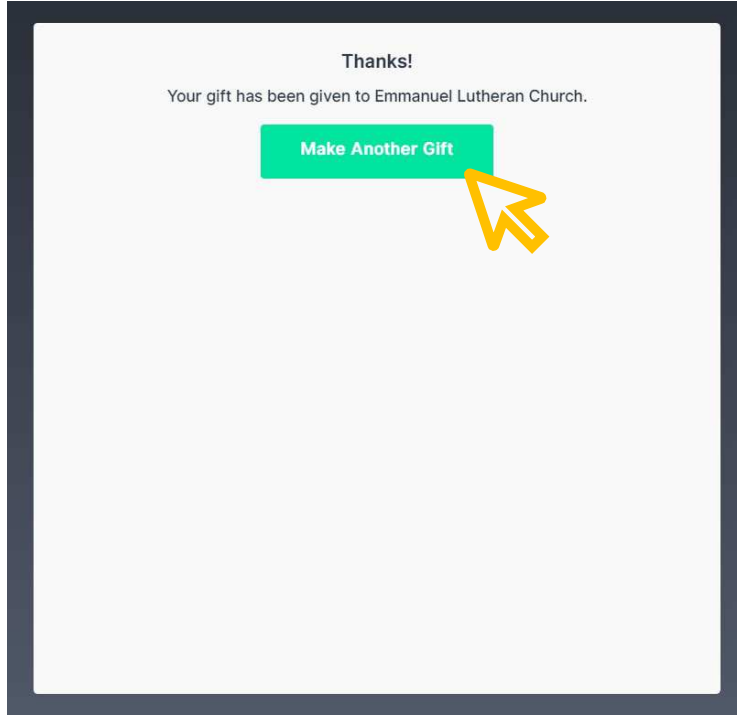

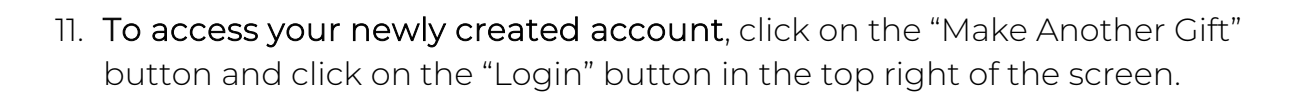

mmaı LUTHERAN CHURCH & PRESCHOOL

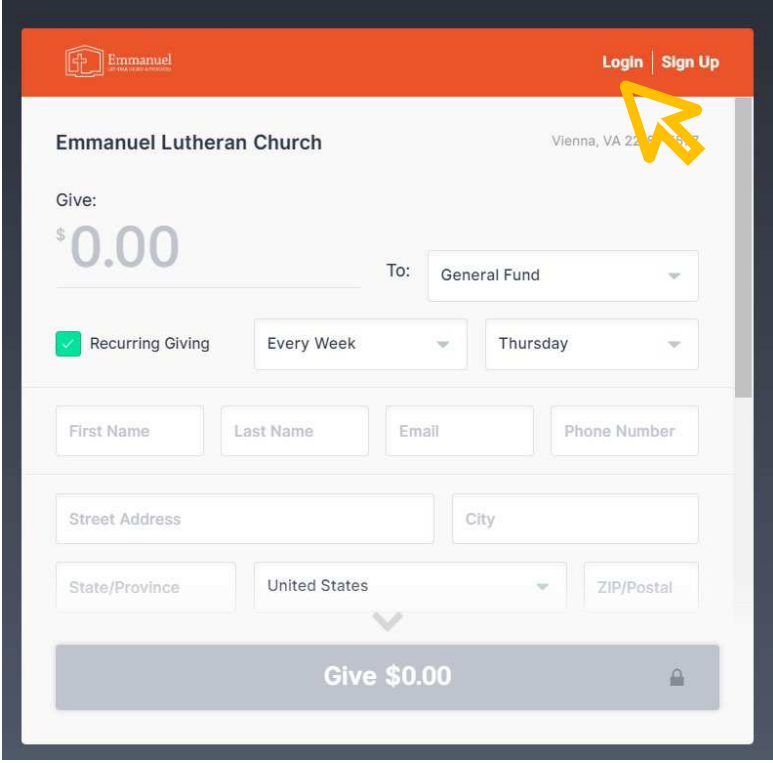

12. Enter the email address and the password you used to set up the account in Steps 4 and 7. Then click "Login" button.

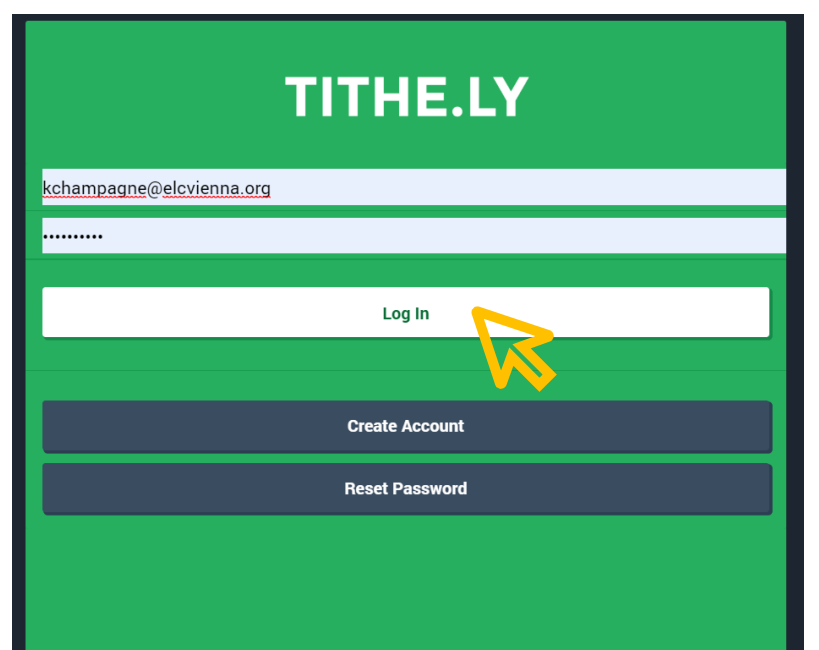

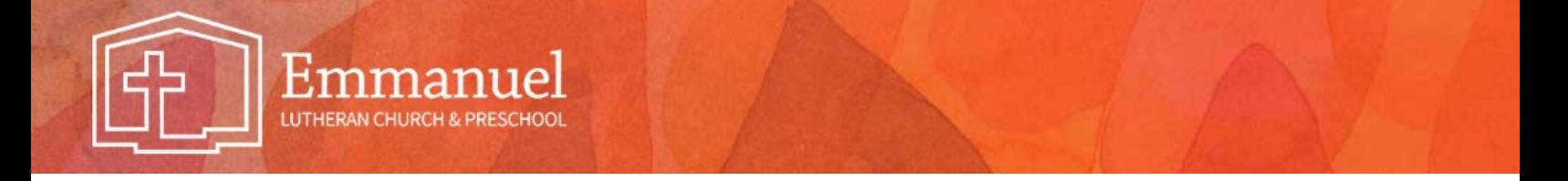

13. You will then be prompted to enter your PIN which you set up in Step 7.

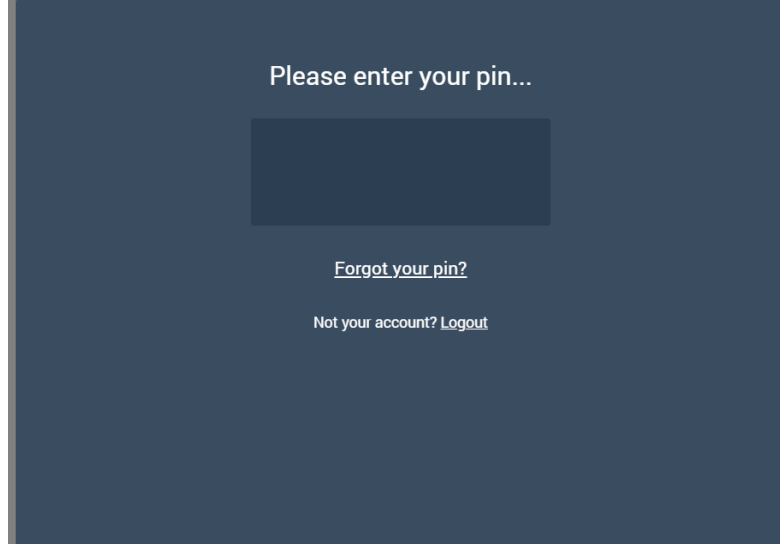

14. You will see the giving screen again, but now a menu is available in the top left corner signified by three horizontal lines.

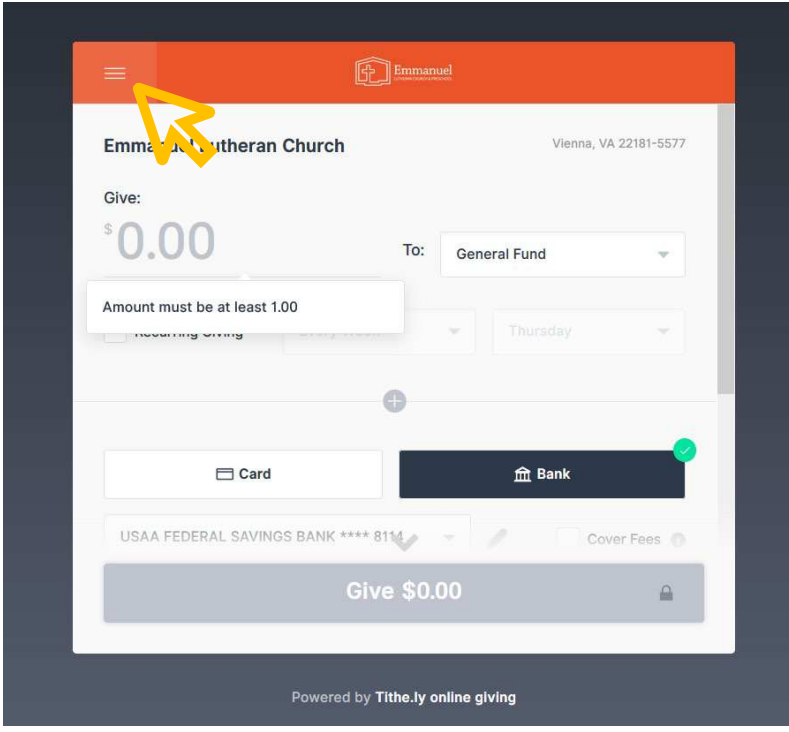

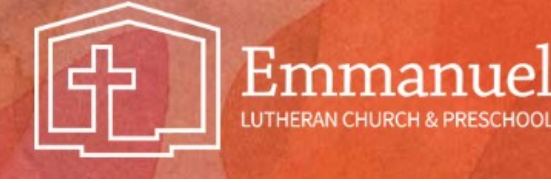

- 13. Within the menu, you will find:
	- a. *My Account* You can change your email address, your password, and your PIN on this tab.
	- b. *Recent Giving* Lists all your recent donation transactions.
	- c. *Recurring Gifts* Lists all your scheduled donations.
	- d. *Payment Methods* Lists all your bank and card accounts. Allows you to add or delete accounts.
	- e. *Feedback* This provides feedback to Tithe.ly, not Emmanuel.

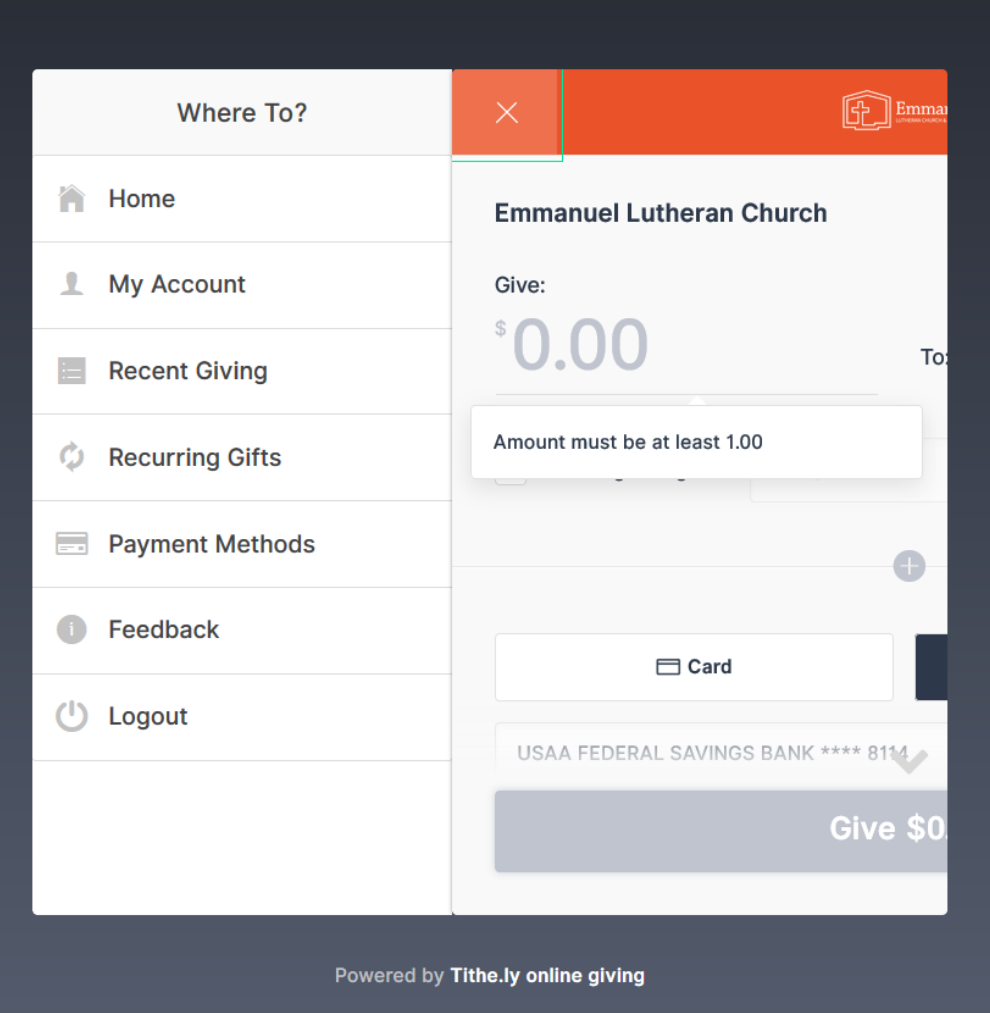

14. To log out of your Tithe.ly donation account, click on Logout at the bottom of the menu. For added security, close the browser screen on your computer or mobile device after you have logged out.

**LUTHERAN CH** 

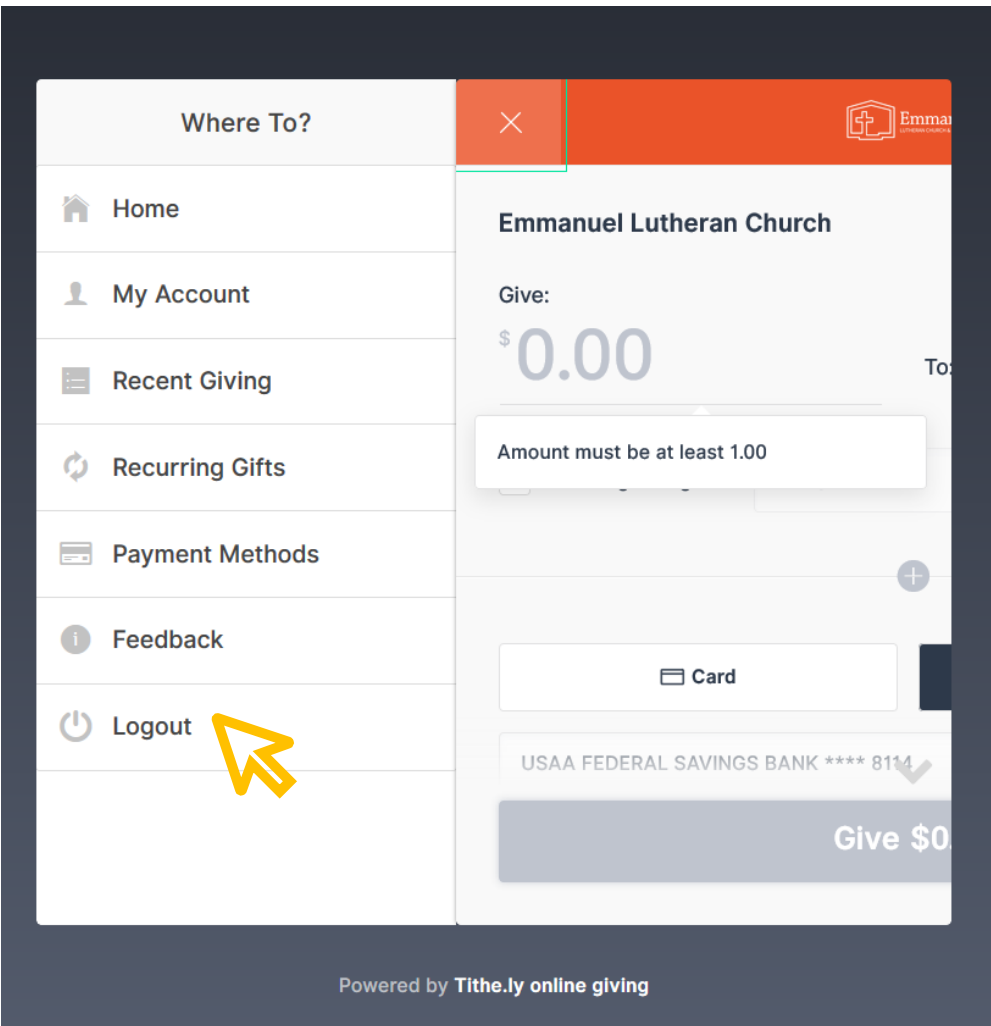

- 15. You will receive a confirmation email of your recurring or one-time donation to Emmanuel. It will come from give@elcvienna.org.
	- a. For recurring gifts, you will also receive confirmation emails each time a gift is made from your account in the future.

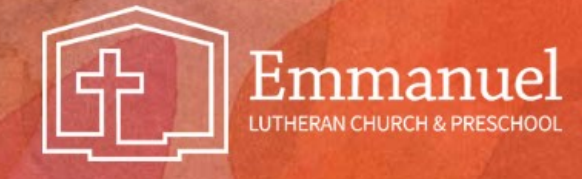

The email will look like this:

## Hi Emmanuel Donor!

Thank you for supporting the mission of Emmanuel Lutheran Church. Your receipt is below!

Organization: Emmanuel Lutheran Church Amount: \$100.00 Type: General Fund Transaction Number: 6501486 Date: 04/23/2020

Emmanuel Lutheran Church

If you encounter issues setting up their Tithe.ly account, have questions, or would like to provide feedback, please contact Kara Rider at krider@emmanuellutheranvienna.org, or the Emmanuel Stewardship team at stewardship@emmanuellutheranvienna.org.